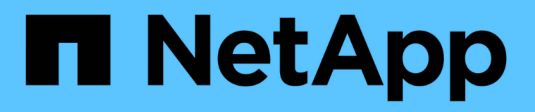

### **Configurer l'acquisition à la demande** ONTAP 9

NetApp April 24, 2024

This PDF was generated from https://docs.netapp.com/fr-fr/ontap/antivirus/configure-on-demandscanning-concept.html on April 24, 2024. Always check docs.netapp.com for the latest.

# **Sommaire**

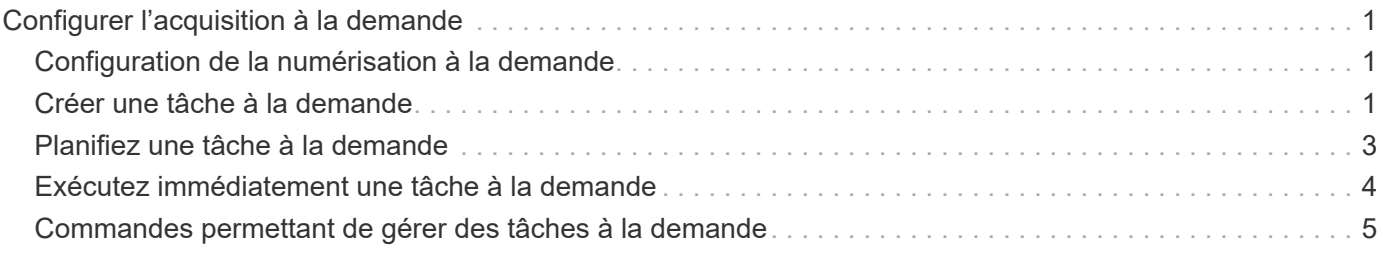

# <span id="page-2-0"></span>**Configurer l'acquisition à la demande**

## <span id="page-2-1"></span>**Configuration de la numérisation à la demande**

Vous pouvez utiliser l'analyse à la demande pour rechercher immédiatement ou planifier la présence de virus dans les fichiers.

Vous pouvez exécuter des analyses uniquement pendant les heures creuses, par exemple. Vous pouvez également rechercher des fichiers très volumineux exclus de cette analyse lors d'une analyse à l'accès. Vous pouvez utiliser une planification cron pour spécifier quand la tâche s'exécute.

### **À propos de cette rubrique**

- Vous pouvez affecter un planning lorsque vous créez une tâche.
- Une seule tâche peut être planifiée à la fois sur un SVM.
- La numérisation à la demande ne prend pas en charge la lecture de liens symboliques ou de fichiers de flux.

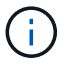

La numérisation à la demande ne prend pas en charge la lecture de liens symboliques ou de fichiers de flux.

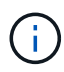

Pour créer une tâche à la demande, au moins une stratégie d'accès doit être activée. Il peut s'agir de la stratégie par défaut ou d'une stratégie d'accès créée par l'utilisateur.

## <span id="page-2-2"></span>**Créer une tâche à la demande**

Une tâche à la demande définit la portée de l'analyse antivirus à la demande. Vous pouvez spécifier la taille maximale des fichiers à scanner, les extensions et les chemins des fichiers à inclure dans le scan, ainsi que les extensions et chemins des fichiers à exclure du scan. Les fichiers des sous-répertoires sont analysés par défaut.

### **Description de la tâche**

- Dix (10) tâches à la demande au maximum peuvent être effectuées pour chaque SVM, mais une seule peut être active.
- Une tâche à la demande crée un rapport, qui contient des informations sur les statistiques relatives aux analyses. Ce rapport est accessible à l'aide d'une commande ou en téléchargeant le fichier de rapport créé par la tâche à l'emplacement défini.

### **Avant de commencer**

• Vous devez avoir [création d'une stratégie d'accès.](https://docs.netapp.com/fr-fr/ontap/antivirus/create-on-access-policy-task.html) La stratégie peut être créée par défaut ou par l'utilisateur. Sans la stratégie On-Access, vous ne pouvez pas activer la numérisation.

### **Étapes**

1. Créer une tâche à la demande :

```
vserver vscan on-demand-task create -vserver data_SVM -task-name task_name
-scan-paths paths_of_files_to_scan -report-directory report_directory_path
-report-expiry-time expiration_time_for_report -schedule cron_schedule -max
```
-file-size *max\_size\_of\_files\_to\_scan* -paths-to-exclude *paths* -file-ext-to -exclude *file\_extensions* -file-ext-to-include *file\_extensions* -scan-files-with -no-ext true|false -directory-recursion true|false

- Le -file-ext-to-exclude le réglage remplace le -file-ext-to-include réglage.
- Réglez -scan-files-with-no-ext à vrai pour numériser des fichiers sans extensions.

Pour obtenir la liste complète des options, reportez-vous au ["référence de commande".](https://docs.netapp.com/us-en/ontap-cli-9141/vserver-vscan-on-demand-task-create.html)

La commande suivante crée une tâche à la demande nommée Task1 Sur la `vs1'Svm:

```
cluster1::> vserver vscan on-demand-task create -vserver vs1 -task-name
Task1 -scan-paths "/vol1/","/vol2/cifs/" -report-directory "/report"
-schedule daily -max-file-size 5GB -paths-to-exclude "/vol1/cold-files/"
-file-ext-to-include "vmdk?","mp*" -file-ext-to-exclude "mp3","mp4"
-scan-files-with-no-ext false
[Job 126]: Vscan On-Demand job is queued. Use the "job show -id 126"
command to view the status.
```
+

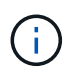

Vous pouvez utiliser le job show commande permettant d'afficher l'état du travail. Vous pouvez utiliser le job pause et job resume commandes permettant d'interrompre et de redémarrer le travail, ou le job stop commande pour mettre fin au travail.

2. Vérifiez que la tâche à la demande a été créée :

vserver vscan on-demand-task show -instance data\_SVM -task-name task\_name

Pour obtenir la liste complète des options, consultez la page man de la commande.

La commande suivante affiche les détails de Task1 tâche :

cluster1::> vserver vscan on-demand-task show -instance vs1 -task-name Task1

```
  Vserver: vs1
                             Task Name: Task1
                   List of Scan Paths: /vol1/, /vol2/cifs/
                Report Directory Path: /report
                          Job Schedule: daily
Max File Size Allowed for Scanning: 5GB
               File Paths Not to Scan: /vol1/cold-files/
         File Extensions Not to Scan: mp3, mp4
              File Extensions to Scan: vmdk?, mp*
        Scan Files with No Extension: false
              Request Service Timeout: 5m
                       Cross Junction: true
                  Directory Recursion: true
                        Scan Priority: low
                     Report Log Level: info
          Expiration Time for Report: -
```
#### **Une fois que vous avez terminé**

Vous devez activer l'analyse sur la SVM avant que la tâche ne soit planifiée.

### <span id="page-4-0"></span>**Planifiez une tâche à la demande**

Vous pouvez créer une tâche sans affecter de planification et utiliser le vserver vscan on-demand-task schedule pour attribuer un planning ou pour ajouter un planning lors de la création de la tâche.

### **Description de la tâche**

Planification affectée avec vserver vscan on-demand-task schedule la commande remplace un planning déjà affecté par le vserver vscan on-demand-task create commande.

#### **Étapes**

1. Planifier une tâche à la demande :

```
vserver vscan on-demand-task schedule -vserver data_SVM -task-name task_name
-schedule cron schedule
```
La commande suivante planifie une tâche à accès nommée Task2 sur le vs2 SVM :

```
cluster1::> vserver vscan on-demand-task schedule -vserver vs2 -task
-name Task2 -schedule daily
[Job 142]: Vscan On-Demand job is queued. Use the "job show -id 142"
command to view the status.
```
Pour afficher l'état du travail, utilisez le job show commande. Le job pause et job resume les commandes, respectivement, permettent de suspendre et de redémarrer le travail ; le job stop la commande met fin au travail.

2. Vérifiez que la tâche à la demande a été planifiée :

vserver vscan on-demand-task show -instance *data\_SVM* -task-name *task\_name*

Pour obtenir la liste complète des options, consultez la page man de la commande.

La commande suivante affiche les détails de Task 2 tâche :

```
cluster1::> vserver vscan on-demand-task show -instance vs2 -task-name
Task2
                               Vserver: vs2
                            Task Name: Task2
                   List of Scan Paths: /vol1/, /vol2/cifs/
                Report Directory Path: /report
                         Job Schedule: daily
Max File Size Allowed for Scanning: 5GB
               File Paths Not to Scan: /vol1/cold-files/
       File Extensions Not to Scan: mp3, mp4
             File Extensions to Scan: vmdk, mp*
        Scan Files with No Extension: false
              Request Service Timeout: 5m
                       Cross Junction: true
                  Directory Recursion: true
                        Scan Priority: low
                     Report Log Level: info
```
#### **Une fois que vous avez terminé**

Vous devez activer l'analyse sur la SVM avant que la tâche ne soit planifiée.

### <span id="page-5-0"></span>**Exécutez immédiatement une tâche à la demande**

Vous pouvez exécuter une tâche à la demande immédiatement, que vous ayez affecté ou non un planning.

**Avant de commencer**

On doit avoir activé l'analyse sur le SVM.

### **Étape**

1. Exécuter une tâche à la demande immédiatement :

vserver vscan on-demand-task run -vserver *data\_SVM* -task-name *task\_name*

La commande suivante exécute une tâche à accès nommée Task1 sur le vs1 SVM :

```
cluster1::> vserver vscan on-demand-task run -vserver vs1 -task-name
Task1
[Job 161]: Vscan On-Demand job is queued. Use the "job show -id 161"
command to view the status.
```
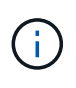

Vous pouvez utiliser le job show commande permettant d'afficher l'état du travail. Vous pouvez utiliser le job pause et job resume commandes permettant d'interrompre et de redémarrer le travail, ou le job stop commande pour mettre fin au travail.

### <span id="page-6-0"></span>**Commandes permettant de gérer des tâches à la demande**

Vous pouvez modifier, supprimer ou annuler la planification d'une tâche à la demande. Vous pouvez afficher un résumé et des détails de la tâche et gérer les rapports de la tâche.

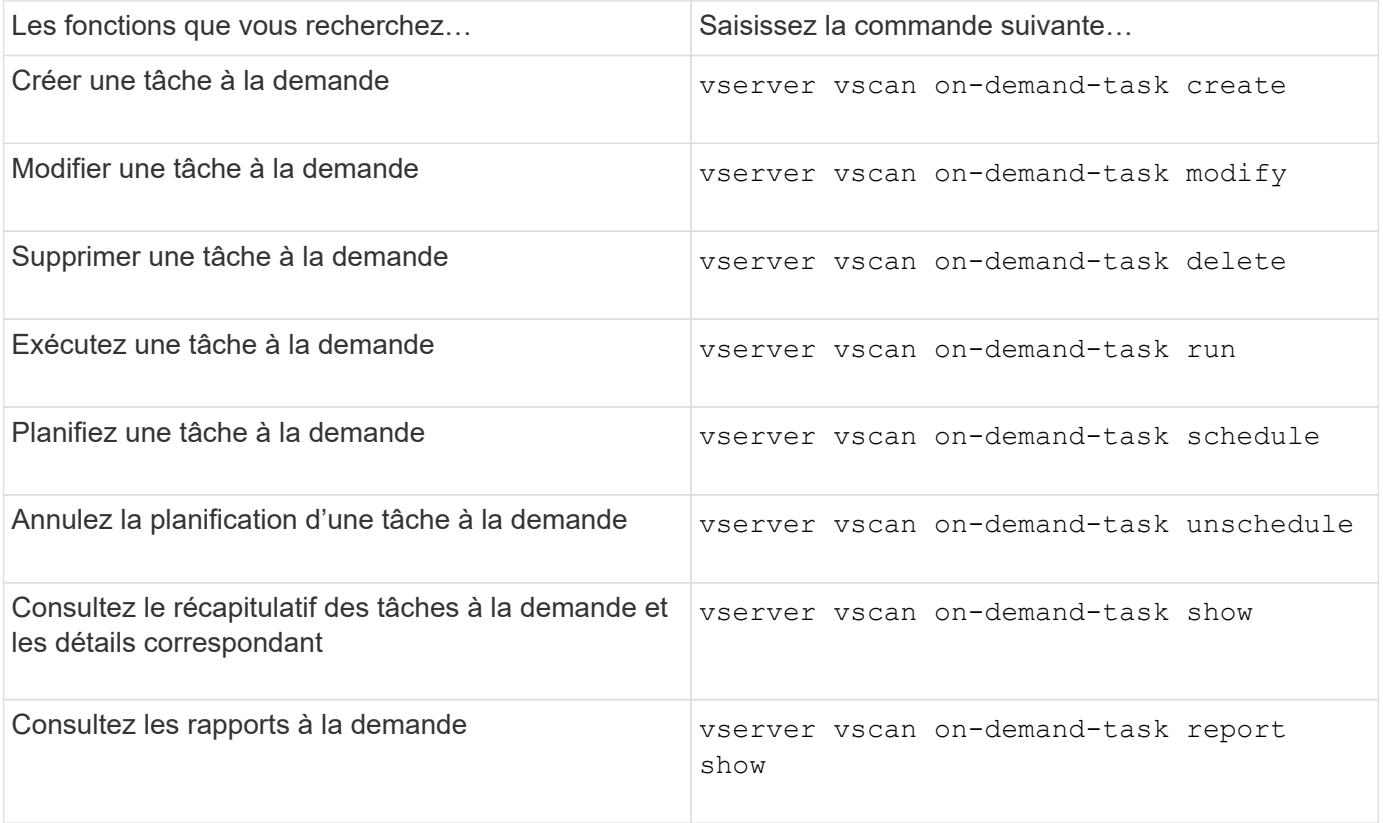

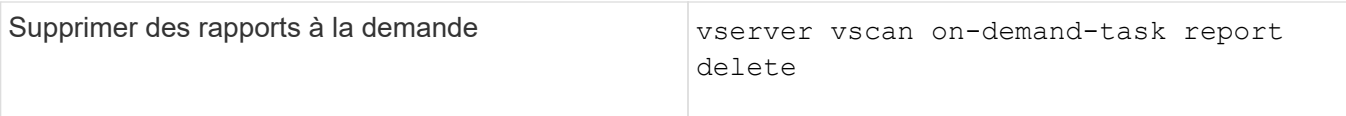

Pour plus d'informations sur ces commandes, consultez les pages de manuels.

### **Informations sur le copyright**

Copyright © 2024 NetApp, Inc. Tous droits réservés. Imprimé aux États-Unis. Aucune partie de ce document protégé par copyright ne peut être reproduite sous quelque forme que ce soit ou selon quelque méthode que ce soit (graphique, électronique ou mécanique, notamment par photocopie, enregistrement ou stockage dans un système de récupération électronique) sans l'autorisation écrite préalable du détenteur du droit de copyright.

Les logiciels dérivés des éléments NetApp protégés par copyright sont soumis à la licence et à l'avis de nonresponsabilité suivants :

CE LOGICIEL EST FOURNI PAR NETAPP « EN L'ÉTAT » ET SANS GARANTIES EXPRESSES OU TACITES, Y COMPRIS LES GARANTIES TACITES DE QUALITÉ MARCHANDE ET D'ADÉQUATION À UN USAGE PARTICULIER, QUI SONT EXCLUES PAR LES PRÉSENTES. EN AUCUN CAS NETAPP NE SERA TENU POUR RESPONSABLE DE DOMMAGES DIRECTS, INDIRECTS, ACCESSOIRES, PARTICULIERS OU EXEMPLAIRES (Y COMPRIS L'ACHAT DE BIENS ET DE SERVICES DE SUBSTITUTION, LA PERTE DE JOUISSANCE, DE DONNÉES OU DE PROFITS, OU L'INTERRUPTION D'ACTIVITÉ), QUELLES QU'EN SOIENT LA CAUSE ET LA DOCTRINE DE RESPONSABILITÉ, QU'IL S'AGISSE DE RESPONSABILITÉ CONTRACTUELLE, STRICTE OU DÉLICTUELLE (Y COMPRIS LA NÉGLIGENCE OU AUTRE) DÉCOULANT DE L'UTILISATION DE CE LOGICIEL, MÊME SI LA SOCIÉTÉ A ÉTÉ INFORMÉE DE LA POSSIBILITÉ DE TELS DOMMAGES.

NetApp se réserve le droit de modifier les produits décrits dans le présent document à tout moment et sans préavis. NetApp décline toute responsabilité découlant de l'utilisation des produits décrits dans le présent document, sauf accord explicite écrit de NetApp. L'utilisation ou l'achat de ce produit ne concède pas de licence dans le cadre de droits de brevet, de droits de marque commerciale ou de tout autre droit de propriété intellectuelle de NetApp.

Le produit décrit dans ce manuel peut être protégé par un ou plusieurs brevets américains, étrangers ou par une demande en attente.

LÉGENDE DE RESTRICTION DES DROITS : L'utilisation, la duplication ou la divulgation par le gouvernement sont sujettes aux restrictions énoncées dans le sous-paragraphe (b)(3) de la clause Rights in Technical Data-Noncommercial Items du DFARS 252.227-7013 (février 2014) et du FAR 52.227-19 (décembre 2007).

Les données contenues dans les présentes se rapportent à un produit et/ou service commercial (tel que défini par la clause FAR 2.101). Il s'agit de données propriétaires de NetApp, Inc. Toutes les données techniques et tous les logiciels fournis par NetApp en vertu du présent Accord sont à caractère commercial et ont été exclusivement développés à l'aide de fonds privés. Le gouvernement des États-Unis dispose d'une licence limitée irrévocable, non exclusive, non cessible, non transférable et mondiale. Cette licence lui permet d'utiliser uniquement les données relatives au contrat du gouvernement des États-Unis d'après lequel les données lui ont été fournies ou celles qui sont nécessaires à son exécution. Sauf dispositions contraires énoncées dans les présentes, l'utilisation, la divulgation, la reproduction, la modification, l'exécution, l'affichage des données sont interdits sans avoir obtenu le consentement écrit préalable de NetApp, Inc. Les droits de licences du Département de la Défense du gouvernement des États-Unis se limitent aux droits identifiés par la clause 252.227-7015(b) du DFARS (février 2014).

#### **Informations sur les marques commerciales**

NETAPP, le logo NETAPP et les marques citées sur le site<http://www.netapp.com/TM>sont des marques déposées ou des marques commerciales de NetApp, Inc. Les autres noms de marques et de produits sont des marques commerciales de leurs propriétaires respectifs.